## 10monkeys

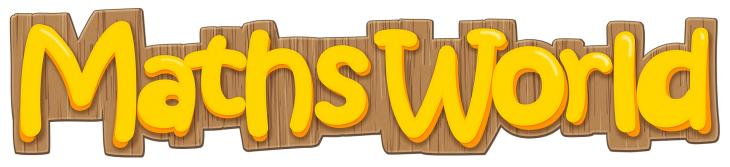

Looking for kids maths programs online?

Try 10 Monkeys available now on the Logan City Council Libraries website

## Get started:

- 1. Access 10 Monkeys from the Logan City Council Libraries website loganlibraries.org
- 2. Click on Discover> eResources> Kids> 10 Monkeys
- 3. Enter your Library Card number and PIN when prompted. Press ENTER GAME

## Game set up tips:

- 1. Choose your language preference by clicking on in the top right hand corner.
- 2. Select a game from the tiles on the Home Page or the Shortcut tab at the bottom of the page.

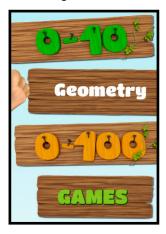

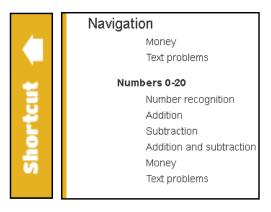

- 3. Collect stars and rewards as you complete levels. To store your rewards create a profile.
- 4. Click on the ladybird for help with each level and the speaker symbol for sound control.

## Using the mobile app:

- 1. Please note, you must use your personal account to buy the apps, which are not included in the Logan Library subscription package.
- You can play these games on tablets and smartphones via the Logan Library website. It is best to use landscape mode.

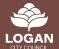